# ESI[tronic] via Download

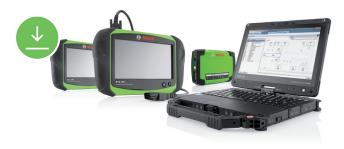

## Become an ESI[tronic] download customer

As an ESI[tronic] customer, you are already using state-of-the-art technology for diagnosis, troubleshooting, repair and maintenance.

Now, with ESI[tronic] via download, it's easier, faster and more up-to-date than ever. From 2019, time-consuming DVD updates will be a thing of the past. Get all of the benefits of ESI[tronic] via download now!

## Your benefits at a glance:

- ► ESI[tronic] is always up to date
- Switch from time-consuming DVD updates to easy and fast ESI[tronic] download
- Downloads run in the background you can use your ESI[tronic] while downloading
- Once the installation process is started it runs independently without any further intervention until it is completed
- ▶ Regular updates are loaded automatically
- ► Easy distribution of ESI[tronic] to second or third devices in your workshop, e.g. via USB stick
- ► Eliminating DVDs is good for the environment, as pollution caused by transport is eradicated.

## The new, smart installation

## Be up to date even faster

The reduced Installation is now available from the Download Manager (DDM). Enable the quick installation under the view: "my contracts"

### Save download time and hard drive space!

Using the Smart option you can choose to only load and install the ECU diagnostics (SD) and Spare Parts Catalogs (A, D, E, and K) locally on your hard drive.

All additional information that is also available online, are no longer installed locally, but can be easily and directly accessed online.

Currently, the following information types can be accessed and used online:

- ► Troubleshooting guides / manuals (SIS)
- ► Maintenance information (M)
- ► Schematics (P)
- ► Known Faults (TSB / EBR)

Of course, you can still all the information of the ESI[tronic] locally and use it without an internet connection.

# **Coverage for (brand) new vehicles**

The initiative to provide system coverage for brand new vehicles continues.

The following vehicle models have been developed for you, just a few weeks after market launch and are available from now on:

Mercedes-Benz C-Class T-Model (RB-Key: MB6885) and Coupé (RB-Key: MB6888)

market introduction: September 2018

The focus here is particularly on the systems and functions for the most important service and repair tasks in for new vehicle.

The corresponding vehicle coverage can be obtained from the usual main and intermediate updates.

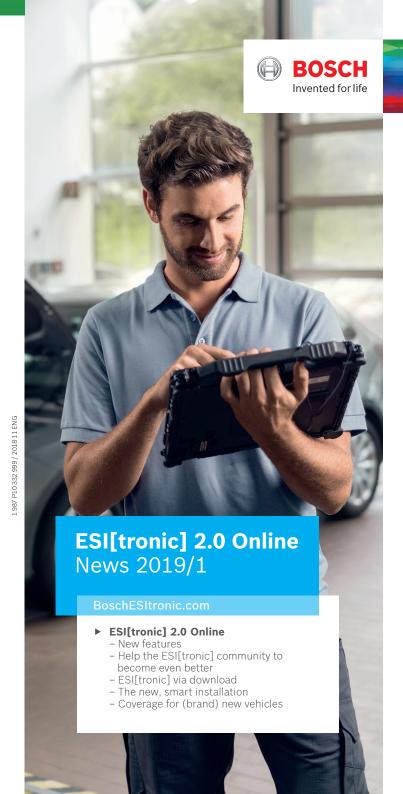

# **ESI[tronic] 2.0 Online New Features**

Activate the Online functions with only one click:

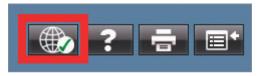

We regularly further develop ESI[tronic] 2.0 Online on the basis of the feedback from our users. Thank you for the many positive feedbacks regarding the last update!

## With this update, the following improvements are available:

- ▶ In the **online maintenance plan**, you can enter, edit and save customer data from now on. The data will be transferred to Bosch Connected Repair. ONLINE!
- ► The symbol for **changing vehicles** (back arrow) now changes to the **Bosch Connected Repair icon**, whenever a **Bosch Connected Repair order** is **active**. So you can always see whether work is being done on a corresponding job or not.
- ▶ With one click on the green Bluetooth connection icon the active connection to the KTS is disconnected. You can thus use it with another device.
- ▶ Symptoms and fault codes are now displayed in the word suggestion list in the search bar. **ONLINE!**
- ▶ Images can now be printed individually and in optimized view in PDF format. ONLINE!
- ▶ Display of a warning if the read out VIN does not match the selected vehicle
- ► Known Faults EBRs are displayed in online mode only. **ONLINE!**

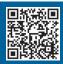

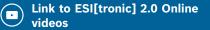

## **Help the ESI[tronic] community to** become even better...!

Since ESI[tronic] version 2018/2 you have the possibility to evaluate all repair and maintenance information that is available online and to send us comments. You can even send us new "Known faults" from your everyday workshop life via the comment function. Often, just a few words are enough.

Would you like to report a new case? First, evaluate the current case, then submit a new case in the format: <complaint>, <general conditions: fault code or symptom>, <possible causes>, <remedy>

Rated on: 12 Oct 2018.

## Did you find this information helpful?

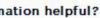

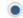

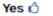

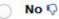

What can we do to improve this information? Note: if you wish to receive a reply to your comment, submit an ESI[tronic] Ticket.

We are pleased about the numerous feedback and are already using them to continuously improve our information.

## A real example:

For a BMW E90 325 i xDrive (RB key: BMW1049) a workshop has sent us the following comment for the following "Known Fault":

#### Complaints:

The component < Engine control fault lamp > lights.

#### General conditions:

- Possible entry in the fault memory of the component <Engine control unit>:
  - 29F2 Fuel high-pressure control
- The following components/systems are in proper technical working order:
  - · Fuel pressure control valve
  - Fuel high-pressure pump

#### Possible causes:

 Malfunction of the component <fuel high-pressure sensor>.

#### Remedy:

 Check the component <fuel high-pressure sensor> and replace and if necessary.

"The direction was good, but in our case it was the fuel low pressure sensor, not the high pressure sensor, which gave the wrong value and therefore did not allow high pressure to build up."

Based on this case a new "Known fault" could be created which covers another fault cause for the existing complaint:

### Complaints:

• The component < Engine control fault lamp > lights.

#### General conditions:

- Possible entry in the fault memory of the component <Engine control unit>:
  - 29F2 Fuel high-pressure control
- The following components/systems are in proper technical working order:
  - Fuel pressure control valve
  - · Fuel high-pressure pump

#### Possible causes:

· Malfunction of the component <fuel low-pressure sensor>.

#### Remedy:

• Check the component <fuel low-pressure sensor> and replace and if necessary.

In addition to the comment function, you can also send us "Known Faults", via the familiar **ESI Ticket**. There you also have the possibility to e.g. attach pictures/photos. Through this we have already received very good cases, too. which you can already find in ESI[tronic] and benefit from the knowledge of your colleagues.

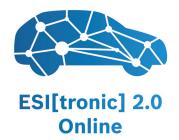